## University of Maryland at College Park

## A Brief Introduction to Shell Scripts, Bash, and DICE

Shuvra S. Bhattacharyya Dept. of ECE

Version: Jan. 19, 2024

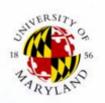

## **Scripts**

- Motivation: Using scripts is an important method for improving software productivity.
- A script can be viewed as way to connect groups of programs that may be written in different languages [Loukides 1997].
- Languages for writing scripts usually provide great flexibility in how groups of programs can be connected.

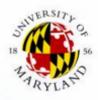

#### Bash

- Bash = "Bourne again Shell"
  - GNU replacement for the Bourne shell
- As with other shells, you can use Bash as an interactive command interpreter (at the shell prompt) or as a programming language (using Bash scripts)
- As the first line in a Bash script, use:
   #!/usr/bin/env bash
  - This uses the <u>default version</u> of Bash in your environment
- Fundamental Bash/UNIX commands and utilities include: cat/more/less, cd, cp, echo, grep, ls, man, mkdir, mv, rm, rmdir
- Useful Bash reference: C. Newham and B. Rosenblatt.
   Learning the Bash shell. O'Reilly & Associates, Inc., third edition, 2005.
  - S. S. Bhattacharyya, *A Brief Introduction to Shell Scripts, Bash, and DICE*, University of Maryland at College Park, Jan., 2024, slide 3.

# **Script Example: Preview of Some Specific Features and Conventions**

- Using \$# to get the argument count of a script or function
- Exiting with a non-zero status upon error detection
- **\$UXTMP**: DICE user space for storing temporary files. Can be cleaned using **dxclntmp**.
- Using a Bash script to "wrap" one or more binary executables
- Using \$? to get return status/value
- Using [ -f <filename> ] to test for file existence
- Using `<command>` to capture standard output
- Displaying error messages using >&2 (redirection to standard error)

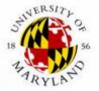

### **Calculator Example**

```
$ clcalc 2.4 + 3.2
5.600000
$ clcalc r x 3
16.800000
$ clcalc 8 \* 4
32.000000
$ clcalc r \* r
1024.000000
$ clcalc r + r
2048.000000
```

```
A command line calculator (clcalc) as a
basic Bash programming example.
In the script name, "cl" stands for
"command line".
For multiplication, use \* or x (lower
case) as the operator.
Valid operators are: +, -, /, \*, x.
Numbers can be used as operands, as well
as the special operand "r", which refers
to the last result computed by clcalc.
```

This example illustrates methods for <u>robust</u> script implementation, which is important in complex/team projects.

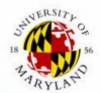

S. S. Bhattacharyya, *A Brief Introduction to Shell Scripts, Bash, and DICE*, University of Maryland at College Park, Jan., 2024, slide 5.

## **Script Example 1**

```
#!/usr/bin/env bash
# A command line calculator (clcalc) as a basic
 Bash programming example.
# For multiplication, use \ or x (lower case) as the operator.
# Valid operators are: +, -, /, \*, x.
# Numbers can be used as operands, as well as the special
# operand "r", which refers to the last result computed by
# clcalc.
lxprog="clcalc"
lxtmp="$UXTMP/$lxprog-tmp.txt"
lxoperand1=""
lxoperand2=""
lxresultfile="$UXTMP/$lxprog-result.txt"
if [ $# -ne 3 ]; then
    >&2 echo "$lxprog error: arg count"
    exit 1
fi
```

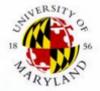

S. S. Bhattacharyya, *A Brief Introduction to Shell Scripts, Bash, and DICE*, University of Maryland at College Park, Jan., 2024, slide 6.

#### Variables in Bash

Adapted From <a href="https://tldp.org/LDP/abs/html/untyped.html">https://tldp.org/LDP/abs/html/untyped.html</a> (visited on 02/01/2022):

- Unlike many other programming languages, Bash does not segregate its variables by "type."
- Bash variables are character strings.
- But, depending on context, Bash permits arithmetic operations and comparisons on variables.
  - The determining factor is whether the value of a variable contains only digits.

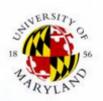

## **Script Example 2**

```
if [ "$1" = "r" ]; then
    if ! [ -f "$lxresultfile" ]; then
        >&2 echo "$lxprog error: no result available"
        exit 1
    fi
    lxoperand1=`cat "$lxresultfile"`
else
    lxoperand1="$1"
fi
if [ "$3" = "r" ]; then
    if ! [ -f "$lxresultfile" ]; then
        >&2 echo "$lxprog error: no result available"
        exit 1
    fi
    lxoperand2=`cat "$lxresultfile"`
else
    lxoperand2="$3"
fi
```

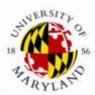

S. S. Bhattacharyya, *A Brief Introduction to Shell Scripts, Bash, and DICE*, University of Maryland at College Park, Jan., 2024, slide 8.

## **Script Example 3**

```
# Special handling of multiplication
if [ "$2" = "x" ]; then
    lxoperator="*"
else
    lxoperator="$2"
fi
clccore.exe "$1xoperand1" "$1xoperator" "$1xoperand2" > "$1xtmp"
if [ $? -ne 0 ]; then
    >&2 echo "$lxprog error: invalid calculation"
    exit 1
fi
mv "$lxtmp" "$lxresultfile"
cat "$1xresultfile"
```

Note: the correct path needs to be provided in the call to clccore.exe if this executable is not in the system path.

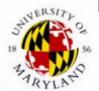

S. S. Bhattacharyya, *A Brief Introduction to Shell Scripts, Bash, and DICE*, University of Maryland at College Park, Jan., 2024, slide 9.

## **Summary of Demonstrated Features**and Conventions

- Using \$# to get the argument count of a script or function
- Exiting with a non-zero status upon error detection
- \$UXTMP: DICE user space for storing temporary files. Can be cleaned using dxclntmp
- Using a Bash script to "wrap" one or more binary executables (clccore.exe in this case)
- Using \$? to get return status/value
- Using [ -f <filename> ] to test for file existence
  - There are also -d and -a tests
- Using `<command>` to capture standard output

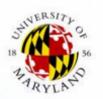

# Summary of Demonstrated Features and Conventions (continued)

- echo to display messages (there is also printf, which does not automatically append a newline).
- Displaying error messages using >&2 (redirection to standard error)
- Using quotes around strings (e.g.,
   lxtmp="\$UXTMP/\$lxprog-tmp.txt")
  - Robust when there are spaces in variable values
  - More consistent syntax coloring in editors
- Using #!/usr/bin/env bash to reference the default version of Bash in the user's environment.
- Using "\$1", "\$2", etc. to access positional arguments from a script.
  - S. S. Bhattacharyya, *A Brief Introduction to Shell Scripts, Bash, and DICE*, University of Maryland at College Park, Jan., 2024, slide 11.

#### dxcheck

```
function dxcheck {
    local lxcommand=""
    local lxcaller=`basename "$0"`
    if [ $# -eq 3 ]; then
        1xcommand="$3"
    elif [ $# -ne 2 ]; then
        >&2 echo "$FUNCNAME error: arg count"
        return 1
    fi
    if [ "$1" -ne 0 ]; then
        >&2 print "$FUNCNAME "
        >&2 echo "[called from $lxcaller]:"
        >&2 echo "
                      $2"
        if [ -n "$lxcommand" ]; then
            "$1xcommand"
        fi
        exit 1
    fi
```

dxcheck is DICE function that facilitates validation of return/exit status values

```
if [ $? -ne 0 ]; then
        Display error message
        exit 1
fi

dxcheck "$?" "<Error Message>"
```

This is a *function* that is intended to be called from *scripts*.

Similar functionality can be provided in a more concise form by jointly using the Bash set (with the -e option) and trap (trap on ERR) commands; however this approach is a little less flexible to work with.

S. S. Bhattacharyya, *A Brief Introduction to Shell Scripts, Bash, and DICE*, University of Maryland at College Park, Jan., 2024, slide 12.

#### **Bash Functions**

- Run faster than scripts because they are in the memory of the shell
- Functions can help to decompose the functionality of a complex script into smaller, modular components
- When you source a script that contains a function definition, the function can be used in the remainder of the calling Bash session
- Functions do not run in separate processes, as scripts do
  - Therefore, if you execute the exit command from a function, the calling process exits.
  - To avoid this behavior, use the return command instead from within functions.
- If a function and a script have the same name, the function takes precedence
- As with scripts, positional arguments are accessed using "\$1", "\$2", etc.
- **\$FUNCNAME** gives the name of the currently executing (innermost) function.
- The local keyword is used to ensure that variable definitions are local to the function (e.g., they don't clutter the caller's environment).
  - S. S. Bhattacharyya, *A Brief Introduction to Shell Scripts, Bash, and DICE*, University of Maryland at College Park, Jan., 2024, slide 13.

#### What is DICE?

- Website:
  - http://www.ece.umd.edu/DSPCAD/projects/dice/dice.htm
- A Bash-based project development environment that emphasizes
  - Cross-platform, command-driven operation
  - Language-agnostic operation; integration across heterogeneous design languages
  - Support for model-based design
  - Unit testing, and test-driven design
  - Ease of learning, use, and interoperability for interdisciplinary design teams
- The DICE package provides many useful utilities in the form of Bash scripts and functions.

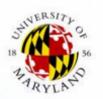

#### What DICE is not

- A shell
- A software synthesis tool
- A compiler
- A replacement for language-specific development tools and IDEs
- A debugger, simulator, or transcoder

Instead, DICE is a command-line solution to utilize all of these existing kinds of tools more effectively, especially for cross-platform design.

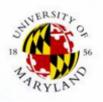

# Utility Scripts Provided in DICE for Efficient Directory Navigation

- The DICE utilities for directory navigation allow one to label directories with arbitrary (user-defined) identifiers,
- ... and to move to directories by simply referencing these identifiers (rather than the complete directory path).
- This makes it very easy to "jump" from one directory to another.
- The main DICE utility related to directory navigation is
   dlk (the Directory LinKing utility)
- Other navigation-related utilities include rlk, and plk.

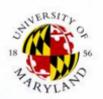

### Using the dlk Utility

- Usage: dlk <label>
  - This assigns a label to a directory.
  - In our script usage documentation, a string surrounded by <..> represents a placeholder for a user-specified command argument
- When a label <label> is assigned with dlk, a file named
   <label>.txt is created in the \$UXGO directory.
- dlk label names can be of arbitrary length, but should contain only alphanumeric characters (e.g., no spaces).
- Once one runs dlk <label>, the user can return to the same directory at any time (during the same login session or a subsequent session) by running the DICE "g" command:
  - g <label>: cd (change directory) to the directory whose label is <label>.
    - S. S. Bhattacharyya, *A Brief Introduction to Shell Scripts, Bash, and DICE*, University of Maryland at College Park, Jan., 2024, slide 17.

### dlk example

Example usage:

```
cd ~/mywork/proj/proj1
dlk p1
cd ~/myplay
g p1
```

 After the above sequence of commands, the user will end up in ~/mywork/proj/proj1 (assuming that this directory exists).

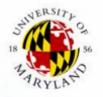

## Other navigation-related scripts in DICE

#### • rlk <label>

- Remove the label associated with a directory
- This is useful for conserving space or reducing clutter in the label cache (\$UXGO) if one is no longer going to use the label.

#### • plk <label>

This works like g <label>, except that the new directory is effectively pushed onto the directory stack so that one can return to the original directory with popd.

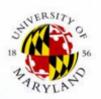

## Moving and Copying Files Across dxcu <arg> Directories

- move to "DICE user clipboard," which is a repository for storing files and directories as they are "copied", "cut", and "pasted"
- <arg> can be a file or directory
- dxcu moves the specified file or directory from the current working directory to the DICE user clipboard
- dxpar <arg>
  - move ("paste") from DICE user clipboard and remove from clipboard
  - <arg> can be a file or directory
  - dxpar effectively moves the specified file or directory from the DICE user clipboard to the current working directory
- dxco <arg> and dxpa <arg>
  - These work like their cousins dxcu and dxpar, except that they copy rather than move the specified files or directories

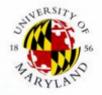

S. S. Bhattacharyya, *A Brief Introduction to Shell Scripts, Bash, and DICE*, University of Maryland at College Park, Jan., 2024, slide 20.

## Utilities for moving and copying: continued

- dxparl and dxpal are variations of dxpar and dxpa, respectively, that implicitly reference the last file/directory transferred (LFDT) by dxcu or dxco
- Each call to dxcu or dxco has the side-effect of updating an internal (shell) variable that stores the name of the LFDT
- dxparl and dxpal take no arguments they transfer the LFDT from the DICE user clipboard to the current working directory

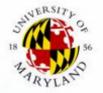

### **Example**

- Suppose proj1 and proj2 are project directories that have been previously labeled as pr1 and pr2, respectively, by d1k
- Suppose there is a file called utilities.c in the proj1 directory
- This file can be copied to the proj2 directory with the following steps:

```
g pr1
dxco utilities.c
g pr2
dxparl
```

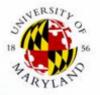

S. S. Bhattacharyya, *A Brief Introduction to Shell Scripts, Bash, and DICE*, University of Maryland at College Park, Jan., 2024, slide 22.

# DICE utilities for archiving and extracting directories, 1

- dxpack: archives a directory (recursively including all sub-directories) as a gzipped tar file (.tar.gz).
- Usage: dxpack <directory\_name>
  - The directory name can be followed by an optional "/"
  - Example usage: dxpack project
  - Example usage: dxpack my\_files/

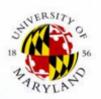

# DICE utilities for archiving and extracting directories, 2

- dxunpack: Extract the contents of a tar.gz archive
- Usage: dxunpack <archive\_name>
   The trailing .tar.gz in the <archive\_name> can be omitted or included it works either way.
  - Example usage: dxunpack project2 (extracts from project2.tar.gz)
  - Example usage: dxunpack my\_files.tar.gz(extracts from my\_files.tar.gz)
- Note: The archive (.tar.gz file) is <u>removed</u> as a side effect of the <u>dxunpack</u> utility

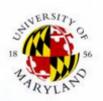

### **Summary of DICE Features**

- Cross-platform design, implementation, and testing
- Lightweight conventions
- Language-agnostic
- Unit testing support
- Supported on Linux, MacOS, and Windows/Cygwin
- Easy to learn
- IDICE: Instructional Extensions

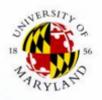

#### References

- [Bhattacharyya 2011] S. S. Bhattacharyya, W. Plishker, C. Shen, N. Sane, and G. Zaki. The DSPCAD integrative command line environment:
   Introduction to DICE version 1.1. Technical Report UMIACS-TR-2011-10, Institute for Advanced Computer Studies, University of Maryland at College Park, 2011. http://drum.lib.umd.edu/handle/1903/11422.
- [Newham 2005] C. Newham and B. Rosenblatt. Learning the Bash shell.
   O'Reilly & Associates, Inc., third edition, 2005.
- C. Ramey and B. Fox. Bash Reference Manual. Free Software Foundation, Inc., December 2020. url <a href="https://www.gnu.org/software/bash/manual/bash.pdf">https://www.gnu.org/software/bash/manual/bash.pdf</a>.

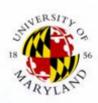